#### **7-2**

**У петак 27.3. сте имали прилику да одгледате лекцију o програму за 2Д графику који се назива Пајгејм (Pygame)**

Уколико нисте успели да гледате тада ево линк па погледајте:

[https://mojaskola.rtsplaneta.rs/show/1364270/531/os7-informatika-uvod-u-programiranje-2d-grafike](https://mojaskola.rtsplaneta.rs/show/1364270/531/os7-informatika-uvod-u-programiranje-2d-grafike-biblioteka-pygame)[biblioteka-pygame](https://mojaskola.rtsplaneta.rs/show/1364270/531/os7-informatika-uvod-u-programiranje-2d-grafike-biblioteka-pygame)

## **1. час:**

Користимо платформу ПЕТЉА на линку:

<https://petlja.org/biblioteka/r/lekcije/pygame-prirucnik/crtanje-cas1>

Ако желите да испробате користите такође платформу "repl.it", само сада бирамо "руgame":

<https://repl.it/languages/pygame>

Пре него кренете са вежбањем и израдом домаћег задатка погледајте лекцију са РТС3 и отворите и прочитајте на ПЕТЉИ Час1.

# **ДОМАЋИ ЗАДАТАК:**

(Текст који је написан црвеном бојом после знака # је моје објашњење вама и не мора да се пише у програму.)

**Пример 1**: Отвори прозор величине(400,400) и беле боје који ће да се зове "Боја позадине" у "репл" платформи, почетни и завршни део (koji su podebljani) су увек исти:

**import pygame as pg**

### **import pygamebg**

(sirina, visina) =  $(400, 400)$  # otvaramo prozor и бирамо ширину и висину

prozor = pygamebg.open\_window(sirina, visina, "Boja pozadine")  $\#$  назив прозора

prozor.fill(pg.Color("white"))# bojimo pozadinu prozora u belo

**pygamebg.wait\_loop()** # prikazujemo prozor i čekamo da ga korisnik isključi

Како би гласио програм да нам треба плава или било која друга боја позадине? Испробајте и сликајте.

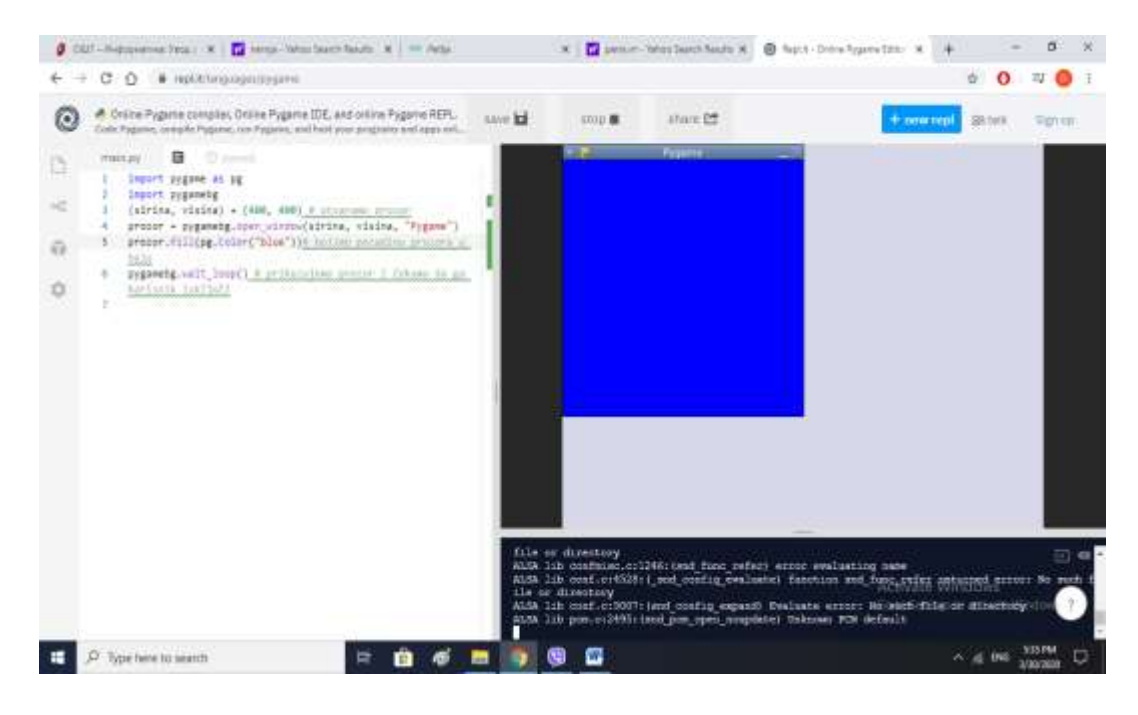

Приметили сте да координатни систем и положај тачака се разликују од класичног Декартовог координатног система

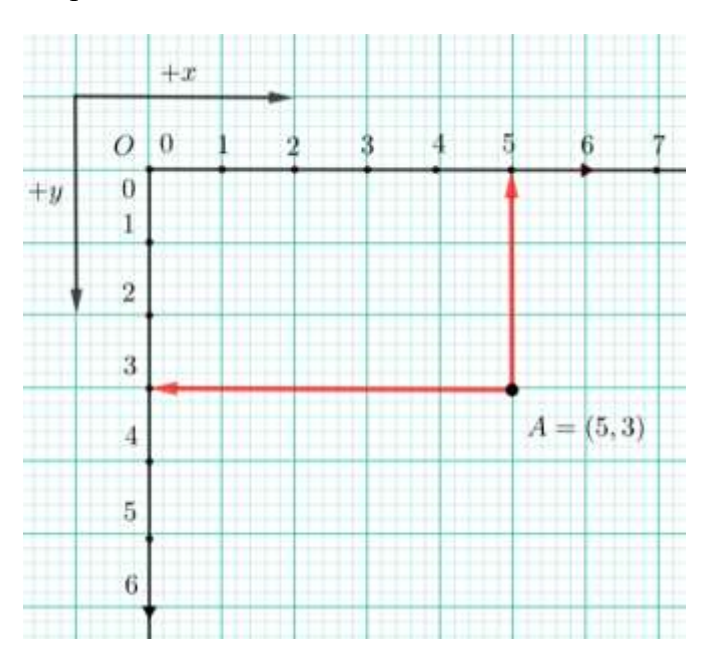

#### Уради следеће задатке из приручника:

1. нацртај координатни систем у Пајгејму и обележи тачку А(150, 250) ако су димензије прозор (400, 400)

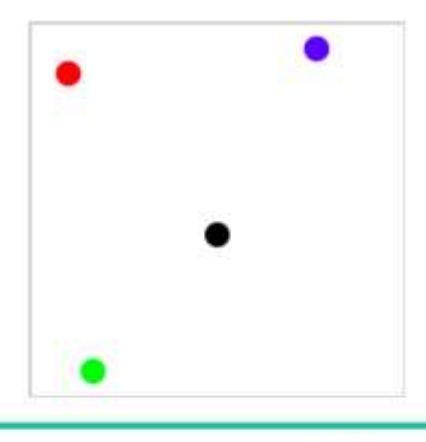

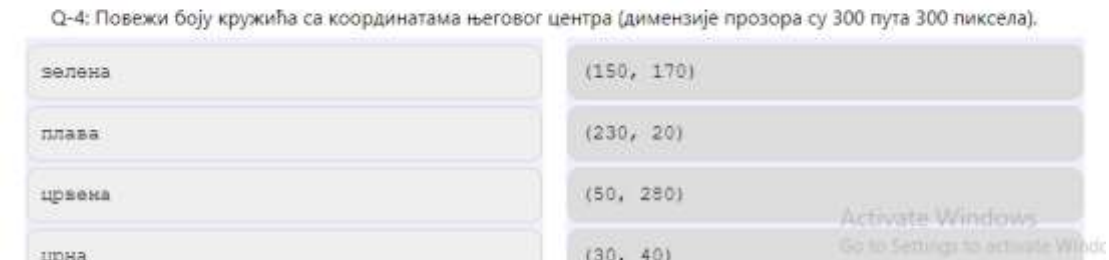

3. Ако је прозор ширине 200 и висине 300 пиксела, које су координате његове централне тачке (резултат напиши у облику уређеног пара)?

- 3. Како још може да се представи боја у програму Пајгејм?
- 4. Ако су ово основне боје

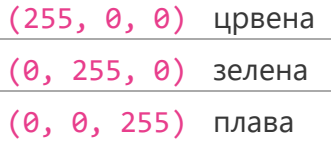

Нпиши уређену тројку за лљубичасту, црну, наранџасту и белу боју.

5. Боје се дакле, представљају са три, а координате тачака са два броја. Провери да ли ово разумеш тако што ћеш одговорити на наредно питање.

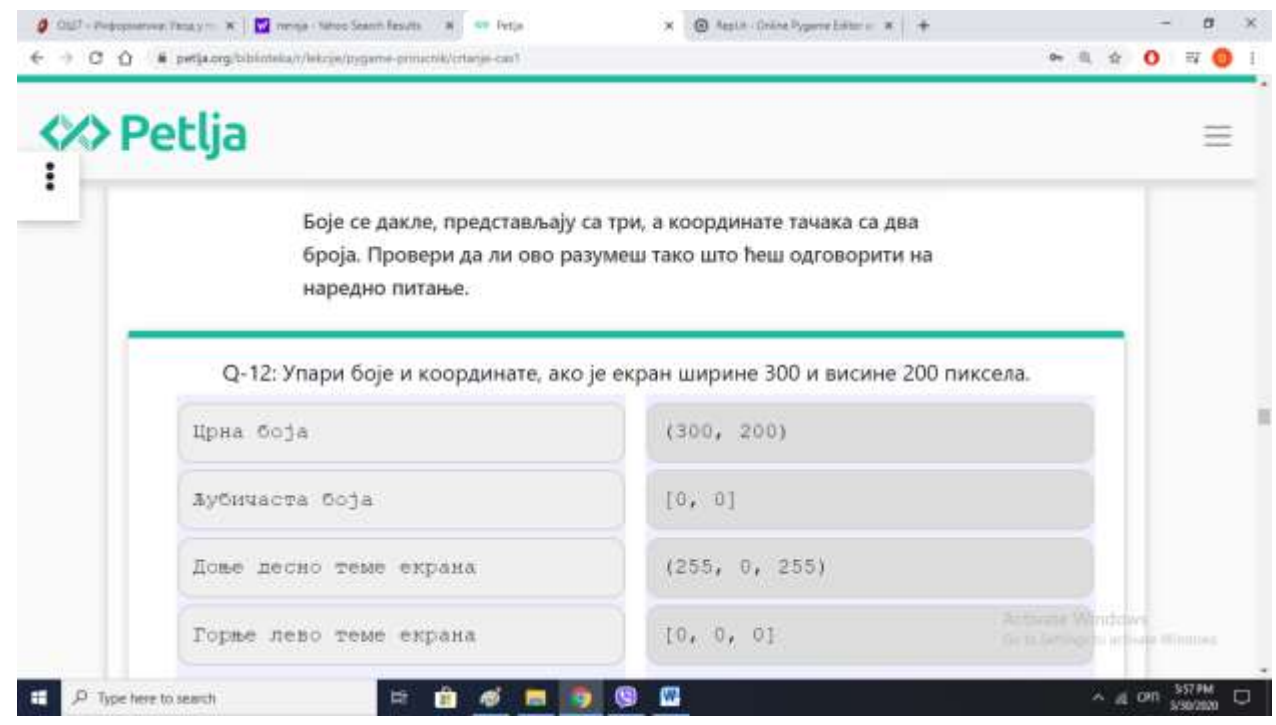

## Сва додатна питања на мој приватни вибер.

Одговоре пошаљи на вибер или мејл [dusica.dojcinovic@gmail.com](mailto:dusica.dojcinovic@gmail.com)